Instrucciones para la instalación de IBM SPSS Data Access Pack para Windows

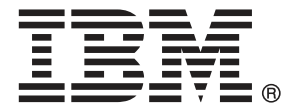

*Note*: Before using this information and the product it supports, read the general information under Notices el p. [8](#page-11-0).

This document contains proprietary information of SPSS Inc, an IBM Company. It is provided under a license agreement and is protected by copyright law. The information contained in this publication does not include any product warranties, and any statements provided in this manual should not be interpreted as such.

When you send information to IBM or SPSS, you grant IBM and SPSS a nonexclusive right to use or distribute the information in any way it believes appropriate without incurring any obligation to you.

**© Copyright SPSS Inc. 1999, 2010.**

# *Contenido*

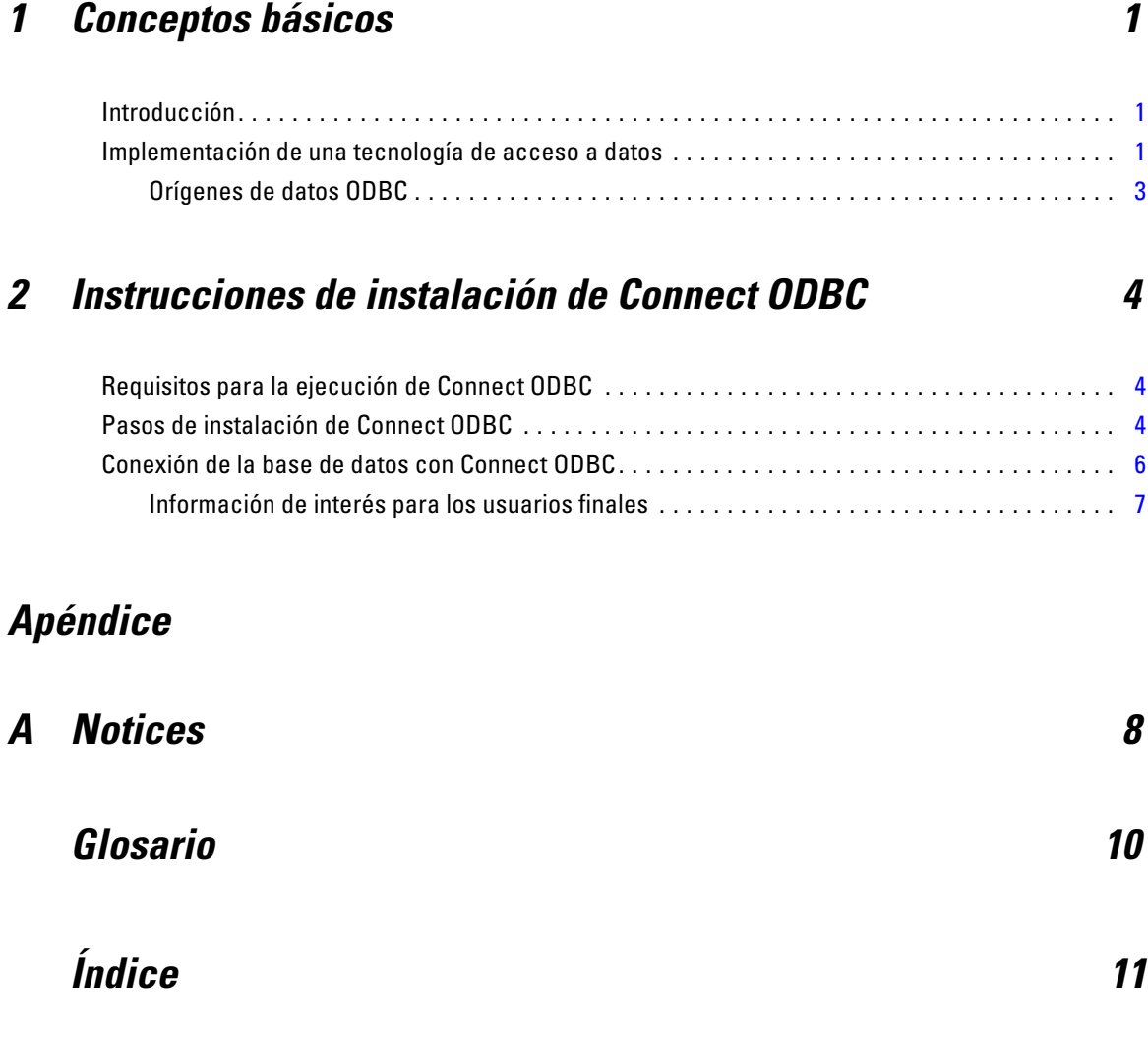

*Capítulo* **1** 

## <span id="page-4-0"></span>*Conceptos básicos*

### *Introducción*

Los productos SPSS Inc. se distribuyen con un conjunto de tecnologías de acceso a datos de una variedad de tipos de archivo y bases de datos. Esta guía se ha dirigido principalmente a administradores de sistema que estén instalando un producto de SPSS Inc. para utilizarlo en un entorno informático de red, y que necesiten ofrecer a los usuarios finales acceso a bases de datos de servidores remotos.

IBM® SPSS® Data Access Pack implementa DataDirect Connect y ConnectXE para ODBC, que proporciona un completo conjunto de controladores individuales, específicos de bases de datos que utilicen ODBC para ofrecer una conexión fiable con todos los principales almacenes de datos, desde bases de datos relacionales hasta datos en archivos planos.

*Nota*: Estas tecnologías de acceso de datos están "cerradas", es decir sólo pueden utilizarse con productos SPSS Inc.. Si desea acceder a bases de datos con otras aplicaciones, tal vez necesite una solución más general.

### *Implementación de una tecnología de acceso a datos*

**Connect ODBC.** Tanto el administrador como el usuario final pueden instalar los controladores de Connect ODBC adecuados. (Connect ODBC no tiene un componente de servidor.) Los controladores deben instalarse en el ordenador que accede a los datos, el ordenador donde se esté ejecutando el producto de servidor de SPSS Inc., el ordenador local del usuario final o ambos.

*Capítulo 1*

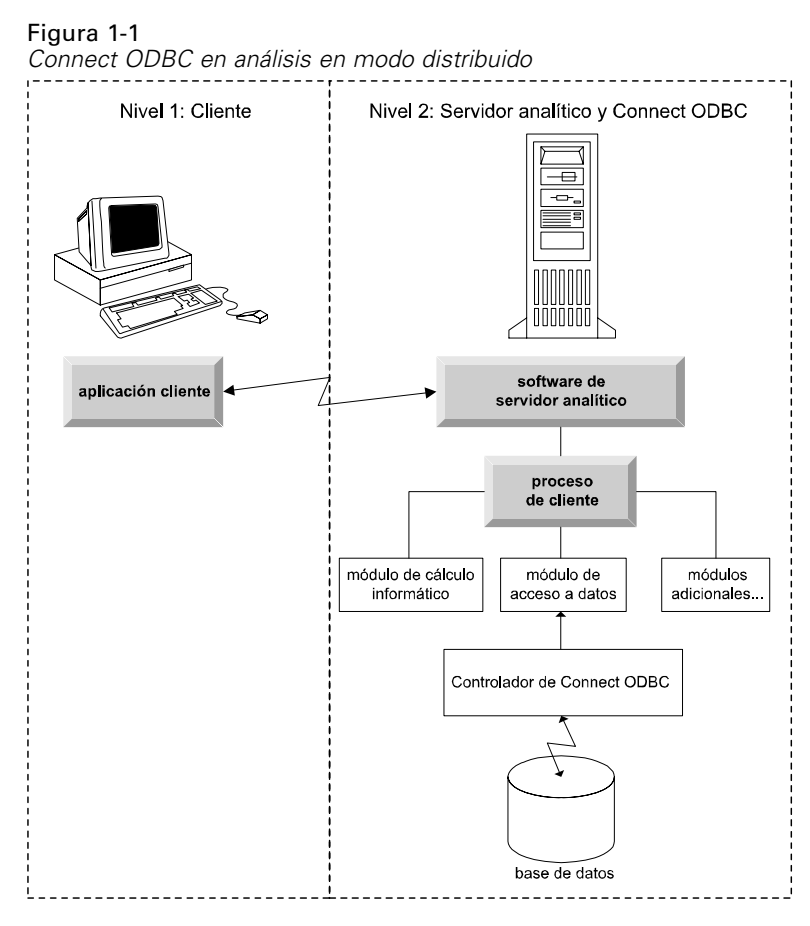

Figura 1-2 *Connect ODBC en análisis en modo local*

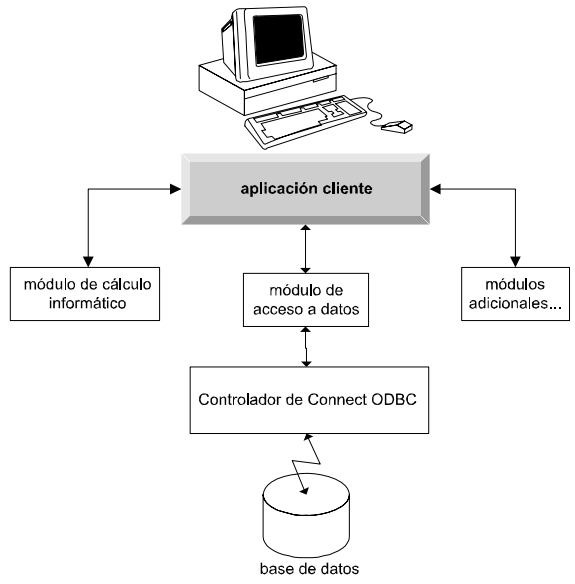

#### <span id="page-6-0"></span>*Orígenes de datos ODBC*

Al instalar Connect ODBC, se instalan uno o más controladores ODBC. Antes de poder utilizar uno de los controladores instalados debe crear y configurar un origen de datos ODBC para dicho controlador.

Un origen de datos ODBC está compuesto por dos partes esenciales de información: el **controlador ODBC** que se utilizará para acceder a los datos y la **ubicación de la base de datos** a la que se desea acceder. La base de datos puede encontrarse en cualquier ordenador conectado a la red. El controlador ODBC y el origen de datos deben encontrarse en el ordenador que está accediendo a los datos y los está procesando. En función del tipo de aplicación SPSS Inc. que esté utilizando, puede ser el ordenador local del usuario final o un servidor remoto.

#### *Ubicación de orígenes de datos ODBC para productos de escritorio*

Si su producto de SPSS Inc. es una aplicación **local** clásica donde el procesamiento y el acceso a todos los datos se produce en el ordenador local del usuario final, el origen de datos ODBC deberá instalarse y configurarse en el ordenador local del usuario final.

#### *Ubicación de orígenes de datos ODBC para productos con arquitectura distribuida*

Si su producto de SPSS Inc. utiliza una **arquitectura distribuida**, la ubicación correcta de los orígenes de datos ODBC depende de cómo se esté ejecutando el producto. Los productos de arquitectura distribuida de SPSS Inc. pueden configurarse para acceder y procesar los datos de un servidor remoto (modo de análisis distribuido) o en el ordenador local del usuario final (modo de análisis local).

- **Trabajo de análisis en modo distribuido.** El origen de datos ODBC debe instalarse y configurarse en el servidor remoto. Este origen de datos se crea utilizando el controlador ODBC (Connect ODBC) que el administrador ha instalado en el servidor.
- **Trabajo de análisis en modo local.** El origen de datos ODBC debe instalarse y configurarse en el ordenador local del usuario final. Este origen de datos lo crea el usuario final utilizando el controlador ODBC instalado en su equipo de escritorio o se importa de los orígenes creados por el administrador.
- **Trabajo en ambos modos.** Si los usuarios finales deben acceder a los datos desde la base de datos en ambos modos, el origen de datos ODBC deberá instalarse y configurarse tanto en el servidor remoto como en el ordenador local.

## <span id="page-7-0"></span>*Instrucciones de instalación de Connect ODBC*

Este capítulo ofrece información sobre la instalación de Connect ODBC en su empresa y su conexión a su base de datos.

## *Requisitos para la ejecución de Connect ODBC*

Los requisitos mínimos del sistema para Connect ODBC son:

■ El disco duro donde se encuentra la carpeta del sistema (por ejemplo *C*:\*Winnt*) debe tener al menos 45 MB de espacio disponible. Necesitará espacio adicional en el disco si desea instalar la documentación o controladores adicionales.

Asegúrese de que el equipo cumple los requisitos de software de los controladores que desea instalar.

- Si su aplicación se basa en bibliotecas del sistema de 32 bits, deberá utilizar controladores de 32 bits. Si su aplicación se basa en bibliotecas del sistema de 64 bits, deberá utilizar controladores de 64 bits.
- Cuando utilice DataDirect Connect o Connect XE para ODBC, la base de datos a la que se esté conectando puede ser de 32 o de 64 bits.

Para determinar si necesita software adicional para un controlador concreto, consulte la página de inicio de DataDirect en *<http://www.datadirect.com/index.ssp>*.

## *Pasos de instalación de Connect ODBC*

Connect ODBC se compone de un conjunto de controladores y debe instalarse en el equipo en el que creará los orígenes de datos. La ubicación dependerá del tipo de producto de SPSS Inc. que esté instalando y de cómo vaya a utilizarlo. [Si desea obtener m](#page-4-0)ás información, consulte el tema Implementación de una tecnología de acceso a datos en el capítulo 1 el p. [1.](#page-4-0) *No instale IBM® SPSS® Data Access Pack en el mismo directorio que otro producto de SPSS Inc.*.

*Nota:* Hay disponibles controladores para todos los sistemas operativos compatibles en la página Web de SPSS Inc. en *<http://www.spss.com/drivers>*. Puede que su soporte de instalación de productos de SPSS Inc. incluya los controladores específicos del sistema operativo en el que se ejecuta el producto.

#### *Desde su soporte de instalación de productos de SPSS Inc.*

- ► Cargue su soporte de instalación de productos.
- ► La función de reproducción automática muestra un menú. Seleccione IBM SPSS Data Access Pack, si está disponible.
- E Siga las instrucciones que aparecen en la pantalla.

#### *Desde la página Web de SPSS Inc.*

- E Navegue hasta *<http://www.spss.com/drivers>*.
- E Pulse en el enlace de su producto de SPSS Inc..
- E Pulse en el enlace de su .
- E **Internet Explorer.** Si está utilizando Internet Explorer, seleccione Ejecutar.

*o*

**Netscape.** Si utiliza Netscape, seleccione Guardar en disco, anote el nombre y ubicación del archivo guardado y púlselo dos veces en el Explorador de Windows para ejecutarlo.

E Ejecute el archivo *setup.exe* descargado y siga las instrucciones que aparecen en pantalla.

#### *Opciones de instalación personalizada de Connect ODBC*

**Controladores para todas las bases de datos compatibles** Instala los controladores de ODBC para bases de datos específicas. Pulse para expandir el árbol y seleccionar los controladores que desee instalar.

**Controladores para clientes Informix y Oracle.** Utilice esta opción para instalar los controladores de Connect ODBC de protocolo inalámbrico para los clientes Informix y Oracle (no instala los clientes). Estos controladores utilizan el middleware de cliente de base de datos para conectar con la base de datos. A menos que quiera utilizar concretamente los controladores para el middleware del cliente de la base de datos, seleccione los controladores para protocolo inalámbrico de Informix y Oracle que aparecen en Controladores para todas las bases de datos compatibles.

#### *Documentación de producto de DataDirect*

La documentación del producto de DataDirect correspondiente a Connect ODBC se incluye, de forma predeterminada, como parte de la instalación de IBM SPSS Data Access Pack. El programa de instalación crea la entrada SPSS Inc. OEM Connect and ConnextXE for ODBC junto con las entradas de los demás programas en el menú Inicio. Puede acceder a la documentación del producto de DataDirect a través de este elemento de menú.

*Nota:* También puede acceder a la documentación desde la página Web de SPSS Inc. Web en *<http://www.spss.com/drivers/merant.htm>*, o desde la página principal de DataDirect en *<http://www.datadirect.com/index.ssp>*.

#### <span id="page-9-0"></span>*Actualización de la instalación*

Puede instalar componentes adicionales en cualquier momento repitiendo el proceso de instalación.

*Nota*: La instalación de una versión más moderna de un controlador o cliente en IBM SPSS Data Access Pack no desinstalará los controladores anteriores. En su lugar, hará que el software recientemente instalado esté a su disposición. Este nuevo software debe configurarse manualmente, ya que no se transfiere la configuración del controlador anterior. Si su controlador anterior funciona correctamente y satisface sus necesidades, es preferible no actualizar a una nueva versión. Actualice únicamente cuando necesite compatibilidad con una base de datos que antes no era compatible o cuando necesite alguna mejora.

#### *Desinstalación de IBM SPSS Data Access Pack*

La desinstalación elimina los controladores de ODBC que se instalaron con el componente, pero no elimina los orígenes de datos ODBC que se hayan definido. Los orígenes de datos ODBC que requieran controladores que se hayan eliminado ya no funcionarán. Utilice el administrador de orígenes de datos ODBC del Panel de control de Windows para eliminarlos.

### *Conexión de la base de datos con Connect ODBC*

Connect ODBC es un conjunto de controladores de ODBC. Al instalarlo, se instalan estos controladores. Antes de poder utilizar un controlador instalado puede crear y configurar un origen de datos ODBC para ese controlador. El origen de datos ODBC debe crearse en el ordenador en el que se accederán a los datos. Si desea obtener más información sobre dónde crear los orígenes de datos ODBC, consulte Implementación de una tecnología de acceso a datos, el p. [1.](#page-4-0)

*Importante:* Si desea crear un origen de datos que utilizará un producto de servidor, deberá crear un origen de datos de sistema y no un origen de datos de usuario.

Para configurar un origen de datos ODBC:

- ► Abra el administrador de orígenes de datos ODBC.
- E Para configurar un nuevo origen de datos, pulse en Agregar, seleccione el controlador que desea utilizar (los nombres de todos los controladores de Connect ODBC comienzan con el texto SPSS Inc. OEM) y pulse en Finalizar. Aparecerá el cuadro de diálogo Crear nuevo origen de datos.
- E Escriba los campos y los valores necesarios. Los valores disponibles varían dependiendo del controlador. Para ver una descripción de cada valor, pulse en Ayuda.

*Nota*: para configurar un origen de datos existente para que utilice el controlador que ha instalado, seleccione un nombre de origen de datos de la lista y pulse en Configurar.

Si tiene un administrador de sistemas, pídale que configure Connect ODBC.

### <span id="page-10-0"></span>*Información de interés para los usuarios finales*

En los productos de servidor de SPSS Inc. y el modo de análisis distribuido, los usuarios finales deben saber:

■ Los nombres y descripciones de los orígenes de datos de Connect ODBC que se han configurado en el equipo remoto para utilizarlos con el producto de servidor.

*Apéndice* A

## <span id="page-11-0"></span>*Notices*

Licensed Materials – Property of SPSS Inc., an IBM Company. © Copyright SPSS Inc. 1999, 2010.

Patent No. 7,023,453

**The following paragraph does not apply to the United Kingdom or any other country where such provisions are inconsistent with local law:** SPSS INC., AN IBM COMPANY, PROVIDES THIS PUBLICATION "AS IS" WITHOUT WARRANTY OF ANY KIND, EITHER EXPRESS OR IMPLIED, INCLUDING, BUT NOT LIMITED TO, THE IMPLIED WARRANTIES OF NON-INFRINGEMENT, MERCHANTABILITY OR FITNESS FOR A PARTICULAR PURPOSE. Some states do not allow disclaimer of express or implied warranties in certain transactions, therefore, this statement may not apply to you.

This information could include technical inaccuracies or typographical errors. Changes are periodically made to the information herein; these changes will be incorporated in new editions of the publication. SPSS Inc. may make improvements and/or changes in the product(s) and/or the program(s) described in this publication at any time without notice.

Any references in this information to non-SPSS and non-IBM Web sites are provided for convenience only and do not in any manner serve as an endorsement of those Web sites. The materials at those Web sites are not part of the materials for this SPSS Inc. product and use of those Web sites is at your own risk.

When you send information to IBM or SPSS, you grant IBM and SPSS a nonexclusive right to use or distribute the information in any way it believes appropriate without incurring any obligation to you.

Information concerning non-SPSS products was obtained from the suppliers of those products, their published announcements or other publicly available sources. SPSS has not tested those products and cannot confirm the accuracy of performance, compatibility or any other claims related to non-SPSS products. Questions on the capabilities of non-SPSS products should be addressed to the suppliers of those products.

#### *Trademarks*

IBM, the IBM logo, and ibm.com are trademarks of IBM Corporation, registered in many jurisdictions worldwide. A current list of IBM trademarks is available on the Web at *<http://www.ibm.com/legal/copytrade.shmtl>*.

SPSS is a trademark SPSS and Showcase are trademarks of SPSS Inc., an IBM Company, registered in many jurisdictions worldwide.

Linux is a registered trademark of Linus Torvalds in the United States, other countries, or both.

© Copyright SPSS Inc. 1999, 2010 8

9

Microsoft, Windows, Windows NT, and the Windows logo are trademarks of Microsoft Corporation in the United States, other countries, or both.

UNIX is a registered trademark of The Open Group in the United States and other countries.

Java and all Java-based trademarks and logos are trademarks of Sun Microsystems, Inc. in the United States, other countries, or both.

Other product and service names might be trademarks of IBM, SPSS, or other companies.

## <span id="page-13-0"></span>*Glosario*

**servidor analítico.** Un ordenador configurado y dedicado a la ejecución rápida de comandos para aplicaciones analíticas.

**análisis en modo distribuido.** Una aplicación cliente que está accediendo y procesando datos en un servidor remoto que utiliza la tecnología de servidor analítico SPSS Inc..

**análisis en modo local.** Aplicación cliente que accede a datos y los procesa en el equipo de escritorio del usuario final.

**ODBC.** Acrónimo de Open Database Connectivity (Conectividad de bases de datos abiertas); una especificación para una interfaz de bajo nivel que define un conjunto estándar de rutinas con las que una aplicación puede acceder a los datos en un origen de datos.

**Origen de datos ODBC** Una colección nombrada de información que consta de dos partes esenciales: el controlador ODBC que se utilizará para acceder a los datos y la ubicación de la base de datos a la que se desea acceder.

**SPSS Inc. Server.** Un producto SPSS Inc. que distribuye las solicitudes de clientes para operaciones que emplean muchos recursos en un potente software de servidor analítico.

# *Índice*

<span id="page-14-0"></span>análisis en modo distribuido definido, [10](#page-13-0) análisis en modo local definido, [10](#page-13-0)

conexión de la base de datos con Connect ODBC, [6](#page-9-0) Connect ODBC conexión de la base de datos, [6](#page-9-0) introducción a, [1](#page-4-0) introducción a la implementación, [1](#page-4-0) requisitos, [4](#page-7-0)

desinstalación IBM SPSS Data Access Pack, [6](#page-9-0)

legal notices, [8](#page-11-0)

ODBC

definido, [10](#page-13-0) orígenes de datos ODBC definido, [10](#page-13-0) descritos, [3](#page-6-0) ubicación de los orígenes de datos ODBC, [3](#page-6-0)

requisitos Connect ODBC, [4](#page-7-0)

servidor analítico definido, [10](#page-13-0)

trademarks, [8](#page-11-0)